**July 1981** 

**THE REAL PROPERTY AND REAL PROPERTY** 

 $\mathbb{R}$ 

Ш

G

 $\mathbf{K}$ 

## No. 1

\$3.00

# TABLE OF CONTENTS

**Matrillian Military** 

1233

JOURNAL OF THE

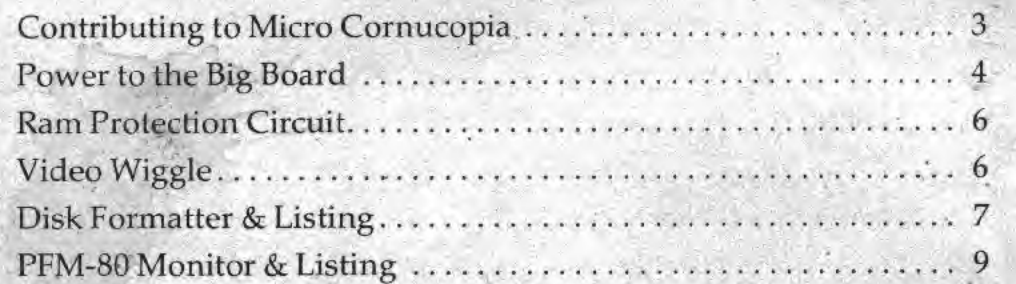

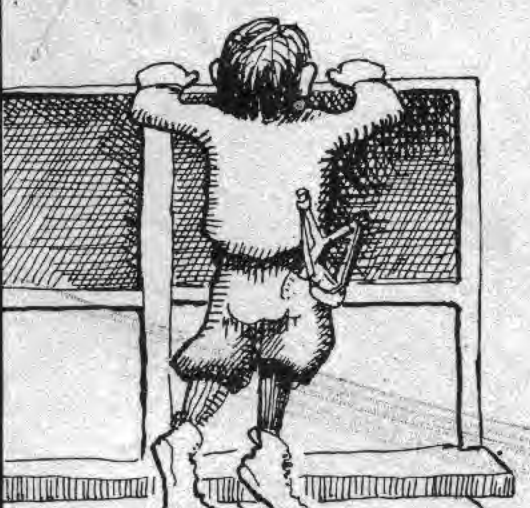

### **REGULAR FEATURES**

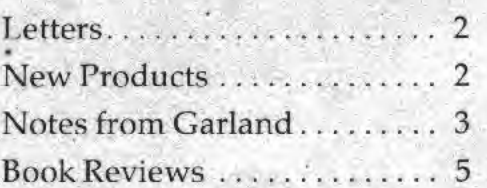

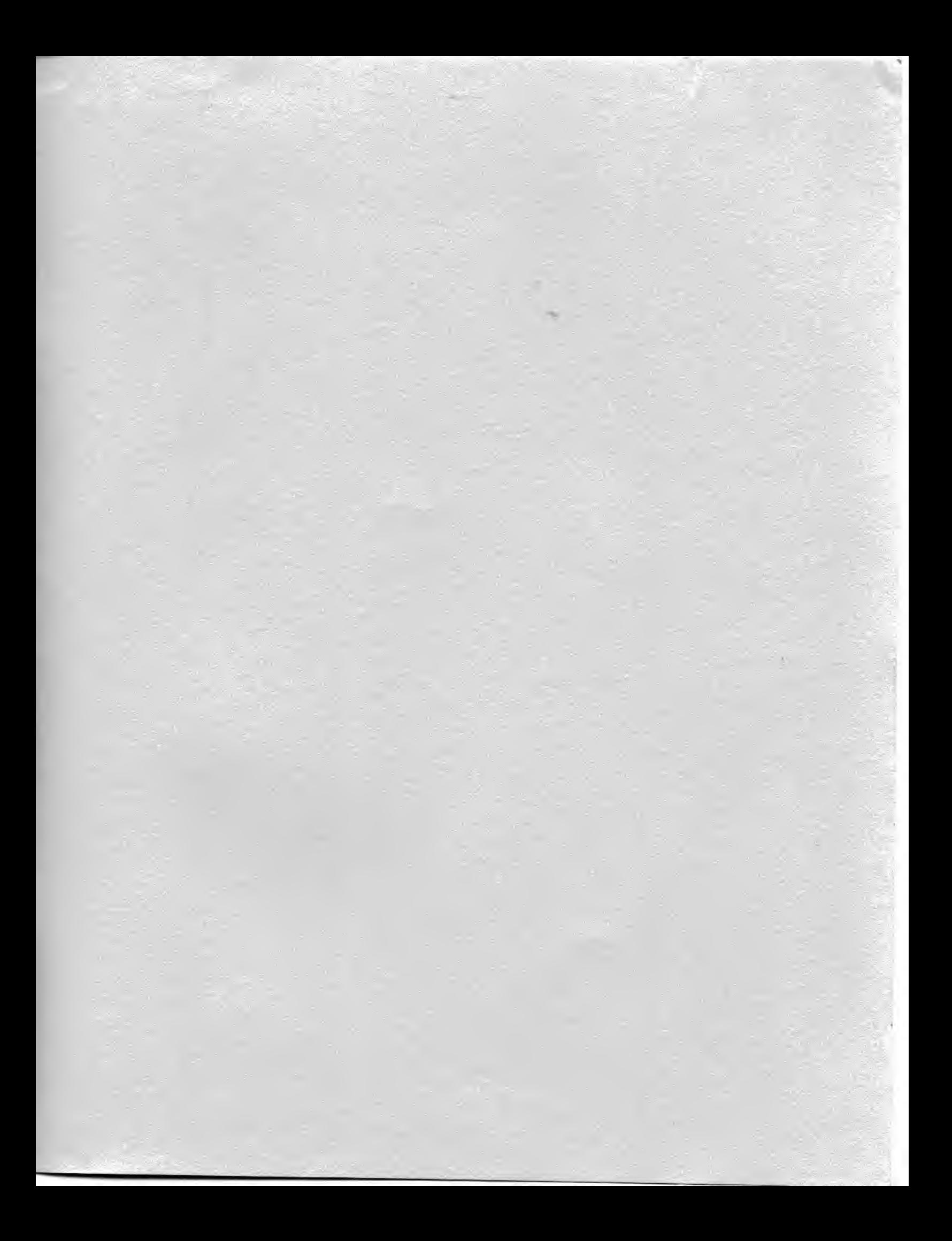

MICRO CORNUCOPIA 11740 N.W. West Road Portland, Oregon 97229 503-645-3253

> Editor & Publisher David J. Thompson

Technical Editor Rutli Fredinc-Burt

Graphic Design Sandra Thompson

Typography Patti Morris & Martin White Irish Setter

> Cover Illustration Gerald Torrey

MICRO CORNUCOPIA is published six times a year by Micro Cornucopia of Oregon, 11740 N.W. West Road, Portland, Oregon 97229.

#### SUBSCRIPTION RATES:

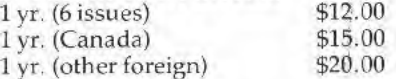

All subscription orders payable in United States funds only, please.

**ADVERTISING RATES: Available** on request.

CHANGE OF ADDRESS: Please send old label and new address.

SOFTWARE, HARDWARE, AND BOOK VENDORS: Micro Cornucopia is establishing a group of reviewers. We would very much like to review your Big Board compatible products for Micro C, Please send material to Review Editor, Micro Cornucopia.

WRITER'S GUIDELINES: All items should be Lvped, doublespaced on white paper or better yet, on disk. (Your disk will be returned promptly. ) Payment is in contributor's copies.

LETTERS TO THE EDITOR: Please sound off.

CP/M is a trademark of Digital Research, Inc.

Copyright 1981 by Micro Cornucopia. All rights reserved.

# **RO CORNUCO**

July 1981 The Journal of the Big Board Users No. <sup>1</sup>

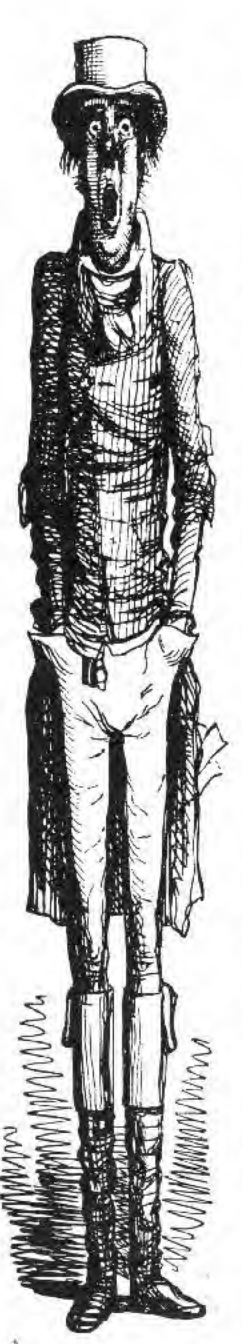

Hi. Y'all!

# Welcome to the Premier Issue!

It was hard to imagine what this magazine would even look like on March 15th when we decided to start <sup>a</sup> publication supporting the Big Board. And now it's really exciting to see it take form.

Starting a new magazine is kind of a scary thing. You need interesting things to put in magazine so people will want to read it. You need people willing to take <sup>a</sup> chance and subscribe to <sup>a</sup> new publication, sight unseen. You need lots and lots of hours alone, staring at a video monitor, trying to generate ideas and direction. You need people who are willing to donate time and ideas to a dream. And you need a wife who is not only understanding but who docs graphic design, accounting, paste-up, technical illustrating and schematic drafting. So thanks to all you folks, <sup>I</sup> get to say "Welcome."

Our typesetters. Fatty Morris and Martin White are super people to work with {they are getting a Big Board to use for text editing). And Ruth, our technical editor is probabiy as excited as anyone about Micro C.

Then there are the people who have already submitted material for publication. I talked to Don Retzlaff while <sup>1</sup> was still deciding whether or not lo jump in. His excitement about a user's group and his offer to write some very interesting things really made <sup>a</sup> publication look feasible. Don's first article appears in this issue. Thanks Don.

John Jones wrote such interesting things on his subscription form that I had to call him. He has a number of useful utilities, including the disk formatting program in this issue. More from John in future issues.

Plus. I have just received a really incredible disk from AB computers including a complete hardware and software interface for minifloppies, a reverse video cursor, and more. Stay tuned, because these super people, and you, are doing some great things with the Big Board.

David Thomp

David Thompson Editor & Publisher

#### Dear Editor,

I am thinking of using one parallel port as an address bus to tell peripherals when to access the other parallel port. One bit would set the direction and then seven bits would remain to address up to 128 peripherals. These could include A/D's, D' A's, plotters, CRT vector graphics, and so on. I would like to see a standard scheme so we can trade designs within the group.

#### **Frank Gentges** 9251 Wood Glade Dr Great Falls, VA <sup>22066</sup>

#### Editor's Note:

I think Frank has an excellent idea. In fact, how does everyone feel about using port A for data and port B for address and control? Bit 7 (PB?) an port B could be the control bit. What say?

What would be super now, would be for someone to write a simple little general purpose parallel port driver that would reside up with the PFM monitor and could be called via the CPIM punch or directly. If someone did such a thing, it would run in the September issue, guaranteed.

And, if someone came up with a latch for translating 8 bits of port A into <sup>16</sup> bits of address and 8 bits of data why there'd be the start of <sup>a</sup> PROM burner or an S-lOO bus interface etc.

#### Dear Folks,

<sup>I</sup> would like to locate Jim Rea, designer of PolyVue/80 or Micro Concepts the outfit that marketed Poly Vue. Has anyone done a modem interface for SIO port A? Or, has anyone configured Modem? from the CPMug for the Big Board?

The Editor.

#### Dear Editor,

Why doesn't "clear to end of screen" work on the three boards I've seen? Cole Chevalier 17862 Pitch Irvine, CA 92714

#### Dear Editor,

<sup>I</sup> need: (1) modem driver for BB, (2) parallel printer driver, (3) to contact other users in my local area. Daryl Coulhart 532 Lake Bayview Ct Shoreview, MN 55112

#### VEDIT—Text editor.

<sup>I</sup> have Vedit up and running on my Big Board and once you figure out a couple of idiosyncrasies it is easy to customize and install. Get the CRT version rather than the memory mapped and just follow the directions for the ADM-3A.

However: Do not enter "Carriage Return" for the "COMMON 2ND CHARACTER IN THE ESCAPE SE-QUENCE." The only diaracter I've found that works is  $\overline{\text{LSC}}$  (again). After this you have to use ESC W or something rather than ESC ESC to leave visual mode, and for some reason you have to use the default for the "command iteration brackets/' These brackets are  $\langle$  and  $\rangle$  rather than [ and ] bv the way.

Once you have it up and running, however, it is a small (10K), but very powerful text editor. (I am using it now to do mv text editing).

#### SMALL C and SMALL C+

If you want to get your feet wet in C and still generate source code that will run on PDP-lls running Bell Labs' C, then these two packages are ^vorth considering. <sup>I</sup> purchased Small C from the Code Works, Box <sup>550</sup> Boleta, CA 93017. <sup>1</sup> mean, \$15 for a  $CP/M$  disk-how could I go wrong? Tt is neat, kind of like starting out using integer basic. Plus, it is public domain! Several of the fellows at Tektronix are working on it now, doing some optimizing, etc. The printed document is pretty minimal but when combined with the book, "The C Programming Language" bv Kernighan and Ritchie, it is sufficient. The source for Small C, also written in Small C (it compiles itself) is also on the disk. Small C generates assembly code which can be assembled bv ASM.

<sup>I</sup> picked up Small C+ at the Computer Fairc from Alpha Omega Computer Systems. P.O. Box U, Corvallis, OR 97330. They say they have fixed numerous bugs in Small C and have added for-loops, dowhile, and case statements, among other things. Small  $C+$  requires M80 and L80 to compile the assembly code it generates.

Since small  $C+$  is also public domain, <sup>I</sup> plan to make it available as part of a group exchange disk. Small C+ also compiles itself and can be compiled by the original Small C. The source and the documentation areon the disk. Two programmers at Alpha Omega did the extension pretty much as a personal project and <sup>I</sup> hope to talk to them about Small  $C+$  in the near future.

#### PASCAL/MT+

<sup>I</sup> learned Pascal on <sup>a</sup> big system, <sup>I</sup> mean a BIG system (60 bits/word), and after using some of the small subset languages commonly available for micros (Small C, ALGOL/M, . . , ) <sup>I</sup> didn't really expect much more than a usable subset of Pascal. <sup>I</sup> was wrong. Pascal/ $MT+$  is playing with a full deck.

<sup>I</sup> have tried it on some small "gee <sup>I</sup> wonder if it will" type programs, and it did. Hopefully <sup>I</sup> will have a chance to look at it more thoroughly in the near future. Manual and all, it is an impressive package. MT Microsystems has also put out an editor and debugger package to use with Pascal/MT + (I've heard). If it is anything like the language package, the combination should be hard to beat for someone doing serious application programming. Contact MT Microsystems, 1562 Kings Cross Dr., Cardiff-by-thc-sea, CA 92007.

#### Crowe Z80 Assembler

Byte's Nybbles made available <sup>a</sup> Z80 assembler by Patrick Crowe. The assembler uses standard Zilog Z80 mnemonics as defined in the "Zilog Z-80 Assembly Language Programming Manual." Byte originally made this program available for S4.00 as a printed listing. I'm. checking now to see if it is still available or if we can make it available, this time on disk instead of as a 60-page listing

What makes this piece of software particularly interesting is that John Jones did the I/O linking for the Big Board and has supplied the source of that. And it works very well. More about all this as <sup>I</sup> get information from Byte. (All kinds of exciting things! Thanks, John.) 東西府

Now for the news you have all been waiting for, the latest, greatest from Digital Research Computers.

#### New ROMs for old.

Jim Tanner is now shipping the Big Board with character ROMs created by yours truly. And, he will reburn (for tree) any of the old style upper case and smaller upper case ROMs you send him. If you can't part with your old character ROM for <sup>a</sup> few days then send him \$10.00 and he will send you <sup>a</sup> new ROM-

#### New video rocks for free.

For those of you who haven't appreciated ihc wiggle you get on the video display, here's relief. (No, you don'thave to give up drinking.) Any registered owner who sends in his serial number and date of purchase to lim will receive, free, a 13.9776 MHZ crystal. Take out the old 14.318 video crystal and replace it with the new one and the wiggle will be gone. Not even <sup>a</sup> genie could do better than that,

#### <sup>4</sup> MHz the easiest way of all,

- ' Step 1. Remove U96
- ' Step 2. Jumper what was pin 4 of U96 to pin 4 of U97.
- Step 3. DON'T replace U96.

That's it, no crystals to buy and no board runs to cut. However, it won't work on all boards because of the precharge requirements on the RAM.

First of all, you probably need 200ns RAM chips. Big Boards have been shipped with 300ns, 250ns, and 200ns chips. About 40% were 300ns, 40% 250ns, and the other 20% were 200ns. This mod generates a clock that is more like 60/40 rather than 50/50 High/Low so even the 200ns RAM is just barelv making it.

Outof three boards that they have modified at Digital Research two worked and one didn't, though they all had 200ns RAM. On most of the boards it is pretty easy to tell how fast the RAM is. The number on the chip will be 4116-X where X is probably 20, 25 or 30. 20 stands for 200ns. 25 stands for 250ns and 30 stands for 300ns. The National chips have <sup>a</sup> -4 (continued next column)

How do you contribute to Micro  $C$ ? What are we interested in? What should you send, disk, printer output, post card, papaya leaf? What if you can't write? What if the thing you arc doing is pretty basic or maybe too advanced? Well, here is the information.

Form: Send articles on paper, (double-spaced) or, even better, on disk. If you send <sup>a</sup> disk, we will copy the contents of the latest Big Board user's group disk onto your disk before we return it.

It's easier on us if you don't include any formatting characters in the text. These characters may help vour text formatter but they have to be removed before Patti and Martin can typeset the article.

Programs; Here <sup>a</sup> disk is <sup>a</sup> super way to go. Please include at least a few paragraphs of introduction. If the program requires compiling or

#### Notes from Garland continued

for  $250ns$  and a  $-3$  for  $200ns$ . Any others you should look up in <sup>a</sup> parts book.

If you are among the folks who have done <sup>a</sup> successful mod to speed up the Big Board, please send it in and Til publish it (for those of us who don't have 200ns RAM or can't get this mod to work). In fact, if I get 20 different mods for speeding up the Big Board, I'll publish them all. Why not?

#### Double double density density,

fim has someone working on <sup>a</sup> three-chip board which will plug into the 1771 socket. It will do single and double density on <sup>8</sup> inch and mini floppies (according to Tanner). I would guess that they are aiming for availability sometime late summer or early fall but no one's making any promises.

The chips will be Western Digital and the main controller will be the 1795. (Hooray, it's NOT the 1791.) Perhaps those of you struggling with the idiosyncrasies of the 1791 should write to Western Digital for <sup>a</sup> new data book.

国家西

assembling please include <sup>a</sup> COM tile along with the source. And if the compiler or assembler is public domain please include it and anything else needed to do the compilation. Most of the software contributed will be placed in <sup>a</sup> group disk and made available to evervone in the group.

Personal information; Please inelude some information about yourself (like raising bees and running your big board off wind power) and about how you are using the Big Board,

What to write about: We're looking tor anything on the following list, along with just about anything not on the following list.

- Hardware interfacing, complete with schematics {we can redraw them if it's needed) and comments about what the circuit does and how it does it.
- Software drivers or other mods to the operating system. This time include <sup>a</sup> listing, etc, (Sec "Programs" above,)
- ' Reviews of software take <sup>a</sup> critical look at how easy it is to learn, how powerful it is, and how easy it is to use once you've learned it. Note: part of the user interface is determined by the quality of the documentation and part by the structure of the software.
- Reviews of languages take <sup>a</sup> critical look at the language for particular applications, systems, etc. What are its weaknesses (size, speed) and it's strengths (floating point, string manipulation, documentation, for instance). The primary languages I'm looking for are, C, Pascal, assembly, Fortran, Forth, Lisp, APL, ADA.
- Inside scoops on the latest, greatest rumors from the industry. It sometimes takes <sup>a</sup> little yellow journalism to keep the industry on its toes. If you would like to use a pen name like ZOSO does, let me know and presto, the Micro Cornucopia shadow can strike fear into the hearts of those wearing their three-piece-vested-interests.
- And anything else (which covers <sup>a</sup> lot of things).空服器

# Power to the Big Board

Notes on Book Reviews

By David Thompson

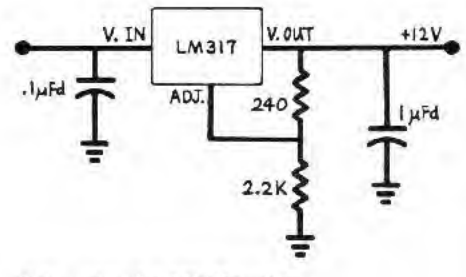

Schematic of  $+12V$  Regulator

Picking a power supply these days can be a problem, Everyone and his kid brother are building them in variations that read like the marquee at an ice cream parlor. So the following may be a little help, both in the selection of a supply and in understanding the consequences of a poor choice,

A group of us in Portland are using the Power One model CP 384. This is a simple linear supply with three outputs,  $+5V$  at 9 amp, -12V at about an amp, and +24V at .7 amp average or 5 amp peak. The price for this unit is about \$120 in single unit quantities. It includes over-voltage and over-current protection.

This supply is made to power 8 inch disk drives but if you add a simple 3-terminal regulator for  $+12V$ , it will also supply all the power for the Big Board.

To add +12V, tie the input of the regulator to the  $+$  lead of either of the two 60V electrolytics. The connecting post marked 24V return is ground (in fact, <sup>I</sup> just tied all the return posts together and ran them to the aluminum frame on the supply). The  $+$  lead on the electrolytics is at about 38V above ground which is higher than a standard 12V regulator (7812) is rated for. One member of our group is using <sup>a</sup> 7812 anyway and it is working fine. The LM317, however, is supposed to handle 38 volts just fine and it has a variable output to boot. Its output is designed to be 1,2V above the adj. lead, so by having approximately 1/ 10 of the drop between the output and the reference and 9/10 between the reference and ground you should get 12V. It comes out pretty close.

Mount the regulator against the frame with a mica insulator. Be sure to use silicon grease because it has to dissipate up to 13 watts.

#### Double check yourself.

It's a good idea to put a resistor load on the supply and then use a digital voltmeter to double check the outputs before connecting it up to your system. <sup>1</sup> have heard some pretty gruesome stories about folks accidentally putting outrageous voltages on their systems. Sometimes the systems have gone down permanently, other times they have gone temporarily insane, while a few have miraculously survived. It's best, obviously, to check the supply thoroughly.

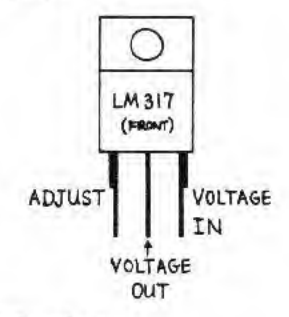

LM 317 Regulator

Also, check to see that the supply will deliver 24V at 5 amps. The Power One's current limit is set at <sup>1</sup> amp at the factory. It will work in the circuit that way until you try to write something on the disk. The drive can then get very strange, generating random CRC errors and in some cases rendering a disk unusable.

If you a having drive problems, check the 24V line during a write operation. It shouldn't drop below 22V, (If the 24V line drops below 15V, you will probably get a buzz as the relay tries to load the head.)

To adjust the 24V current limit on the Power One Supply, locate the small screwdriver pot marked "24V LLIMIT" and turn the control fully clockwise. It should now give you 5 amps at <sup>a</sup> rock solid 24V.

If you have had experience with other power supplies, let me know and Til pass the word along here in Micro C. 斸 12 13

 $\bf{A}$  good book or manual is a conversation with the author. At first it is a story, the reader sharing experiences with the author through the transparency of the written word. Later when the reader has questions about the material covered, the conversation turns to question and answer and the book becomes a reference volume.

Conversation; The tone of the conversation is very important. No one would freely choose to sit through hour upon hour of impersonal lecture if there were any easier way to get the same information. And yet some authors get mired in pages of third person passive.

Transparency: When the words move you smoothly and easily from idea to idea, then what vou see are the ideas, not the words. The words have become transparent. If the sentences are too long and confusing or are short. Choppy. Broken up. Or if the ideas don't fit well together, then the conversation is reduced to one word at <sup>a</sup> time.

Asking questions; Technical books are generally used for two primary purposes. First, they are learning tools (the original conversation) and second, they are references as questions arise. Many technical books are arranged as training manuals only or as reference manuals only (sometimes for very good reason).

For instance, Microsoft's Basic SO manual is primarily an alphabetical list of commands, which is fine if you know what commands you need to use and just need syntax examples. Kernighan and Ritchie's C book, on the other hand, is a well written introduction to the language, but if you want to look up a command you will have to start at the index and then refer to three or more places scattered through the book. At least they did an index.

And finally all the things you normally notice when reading a book:

' Content. Is the information appropriate to this group. Is the book a bargain in terms of information content.

(continued next page)

#### David Thompson Reviews

#### Using CP/M, A Self-Teaching Guide by Fernandez and Ashley John Wiley & Sons ISBN 047108011-X

" $Using CP/M"$  is the book that introduced me to CP/M. I purchased this text immediately after ordering the Big Board and bv the time <sup>J</sup> had my system running <sup>I</sup> was pretty comfortable with the simpler portions of its operating system. But then <sup>1</sup> had already read the book cover to cover at least three times in anticipation.

The authors use an informal, conversational, writing style that's clear and easy to read. The text comes in short chunks. Each half-page or so, is followed by approximately a halfpage of questions about the material just covered. <sup>I</sup> just skipped the questions, which meant that I skipped about half the total book. If you're really into questions you can use mine.

The book starts at <sup>a</sup> beginning level and stays there. It goes over and

Notes on Book Reviews continued

- Organization. Is the way the author progresses into the subject obvious? Is it easy to go back and find the information vou need?
- Graphic design. Is the book visually appealing? Can you skim through glancing at the headlines and the illustrations and follow the book's progression through the subject?
- Illustrations. Arc the illustrations well thought out and technically accurate or just afterthoughts to pretty up the page?
- ' Author's command of the subject. It's fun to catch a mistake in print. It's sort of like Moses messed up when chipping the rock, but too many errors cast doubt on the validity of the whole book.

So if you have books that are interesting to you and might be interesting to others in the group then by all means put the information down on a disk or paper or post card or whatever and let us know. . . .

over the basics; spending 9 pages, for instance, on how to enler generalized filenames (\*.\*). And then it covers DDT in <sup>10</sup> lines.

Graphically speaking, "Using CP/ M" doesn't make it. The writers organized the material pretty well but that organization disappears into a forest of sameness. Even the question sections are not visually separated well from the text, so it is sometimes hard for your eye to skip to the next piece of text. And skimming through the text to find <sup>a</sup> particular command is nearly impossible.

The only prayer this book has as a reference is the index. But if something didn't make the index you're in real trouble. Try to find the CP/M line editing commands (not ED). <sup>I</sup> gave up trving.

All in all, this text is reasonable for someone who is just starting out and and wants to du a lot of light reading.

#### The CP/M Handbook with MP/M by RodnayZaks Sybex ISBN 0895880482

<sup>I</sup> got "The CP/M Handbook" after trying to use "Using CP/M" for a reference, so most of my experience with this text is for reference work. It's a real improvement. This book is full of tables, charts, reference guides and appendices. The chapters are organized in logical manner. The design and many illustrations (and index) help the reader locate specific information.

All of Zak's books that I've seen have been easy to read. The book starts at a beginning level and then progresses to to such things as reconfiguring CP/M for different system sizes. Advanced topics such as DDT and ASM, however, are covered just enough for the reader to access the programs. DDT gets about 2V2 pages and ASM gets about 3. The reader is then referred to the user's guide from Digital Research.

This is a good text for someone using  $CP/M$  for running applications

programs. PIP is pretty thoroughly covered in its own chapter and ED gets the detailed look it needs to keep the reader from losing his cursor entirely. So, for those not digging heavily into CP/M itself, this book is a definite option.

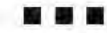

#### Osborne CP/M User Guide By Thom Hogan Osborne McGraw-Hill ISBN 931988-44^6

The "Osborne CP/M User Guide" is the latest book to jump on the CP/M bandwagon and is the most technical of the three books. Ihe introduction for beginners is relatively brief; and PIP, for instance, is presented in 21 pages of formatted text rather than a chapter in standard paragraph form.

This book contains a complete chapter on assembly language utilities, <sup>a</sup> subject skimmed over by the other texts. In fact, DDT and ASM each get 12 pages of remarkably thorough coverage. Like the Sybex book, Hogan makes extensive use of appendices for command summaries, etc. but he also adds some extra goodies like an annotated bibliography and addresses of companies supplying CP/M based products, (Hooray!)

Hogan's writing style is variable. Generally it is friendly but there are places where it is more formal than Zaks or Fernandez/Ashley. And he uses very few illustrations. However, the graphic layout of the material is very well done. In fact, you probably won't notice the dearth of illustrations because of the excellent use of type and layout to make the organization obvious. The combination of graphic design and index make this <sup>a</sup> first class reference work for CP/M.

This book is definitely the best book I've seen for someone using CP/M on <sup>a</sup> day-to-day basis. A beginner, however, might seriously consider starting with Zaks' book and then moving up to this one as he gains experience.

8 2 2

# RAM Protection Circuit

By David Thompson

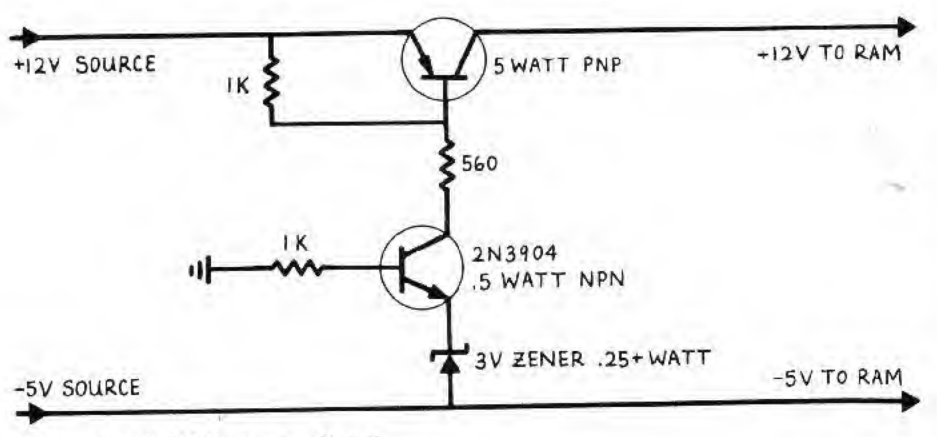

Schematic of RAM Protection Circuit

The RAM chips used on the Big Board (4116s) rcqviire three voltages for operation,  $+5V$ ,  $+12V$  and  $-5V$ .

The  $-5V$  and  $+12V$  are used for device operation while the -5V provides an interna] protective bias to keep the  $+12V$  from breaking down the chip. Isolation between some regions is provided by reverse biased diode junctions and the -5V provides the reverse bias.

So, the device manufacturers strongly recommend that the -5V be available before the  $+12V$ . And they recommend that the -5V be available after the 12V goes away.

Most personal computers (TRS-80 etc.) have gotten around the problem by providing <sup>a</sup> slightly longer time constant for the  $+12V$  on power-up and a shorter time constant on power-down. But if the -5V supply ever shuts down momentarily or doesn't come up for some reason then the owner gets to buy new RAM. The Big Board, on the other hand is at the mercy of the supply. The documentation recommends that you use <sup>a</sup> quality supply but there are many other reasons why -5V might not be available.

The following circuit takes care of the problem and has already saved our group a couple of sets of 41 16s. The parts are mounted on the underside of the board and only one run (the  $+12V$ ) has to be cut. Nothing is critical. The NPN is just <sup>a</sup> small, plastic, half-watt transistor with <sup>a</sup> DC gain of about 100. The PNPisa larger tab-style package and has a DC gain of 10 or more. Since the PNP is either saturated or off, it doesn't dissipate enough to require heat-sinking.

It is easy enough to check the whole thing out on the bench before installing it on the Big Board. When the -5V line drops down to about -3.5V the NPN should stop pulling current out of the base circuit ol the PNP. As the PNP base rises, the PNP shuts off, removing the +12V from the RAM. 翻發器

# Video Wiggle

#### The Cause and Cure

Quite a number of folks have noted on their subscription forms that they are bothered by wiggle on their video displays.

Well, the wiggle is caused by <sup>a</sup> frequency difference between your power line and the vertical output in the video generator. The video generator is <sup>1</sup> Hertz off (It's <sup>61</sup> Hz) and when it beats against power supply ripple in <sup>a</sup> Leedex monitor (for instance) vou get wiggle. Many monitors also have trouble maintaining vertical sync because the frequency is outside their normal operating range

To completely cure the problem, change the frequency of the CRT display generator crystal, Jim Tanner now has now crystals available free for Big Board owners. See "Notes From Garland, Texas" for more information,

A partial cure requires adding additional power supply filtering to the monitor. One additional 6000 ufd capacitor on the 12V DC line makes quite an improvement.

On the other hand, if your monitor accepts separate vertical, horizontal, and sync signals then you probably won't have any trouble, I've tried it both ways and my ancient Tektronix monitor with its separate inputs is as solid as a rock (it's also about that heavy).

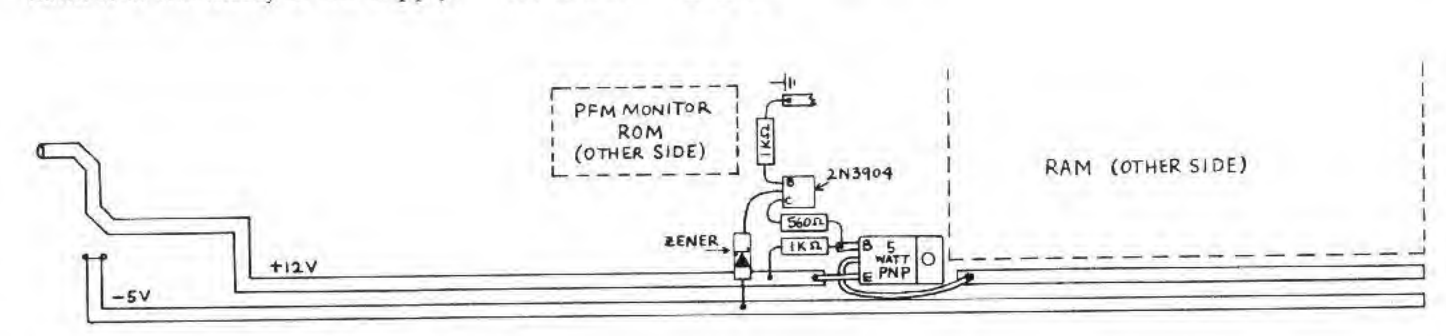

Example Installation of RAM Protection Circuit

# **Disk Formatter**

By John P. Jones 5826 Southwest Ave. St. Louis, MO 63139

Like most of the routines I use, this is nothing fancy but it gets the job done.

Since memory is not a problem on the Big Board, an entire track's data image is set up in memory. The WD-1771's write track command can then be used for formatting the disk. The listing is reasonably well commented so the only additional point I'll make is that the same basic method used in PFM-80 to eliminate the need for DMA is used in this routine.

The routine was tested with a deliberately "trashed" disk (totally wiped out with a magnet). In fact, the disk I sent with this article was re-formatted after deliberately being destroyed. The routine does no prompting or error reporting. To use it, place the disk to be formatted in drive B and enter FORMAT.

Editor's note: This program really works! If you don't have something like M80 to assemble this with then hang on. The COM version will be on the group disk plus I'm trying to make the Crowe Z80 assembler available. . . .

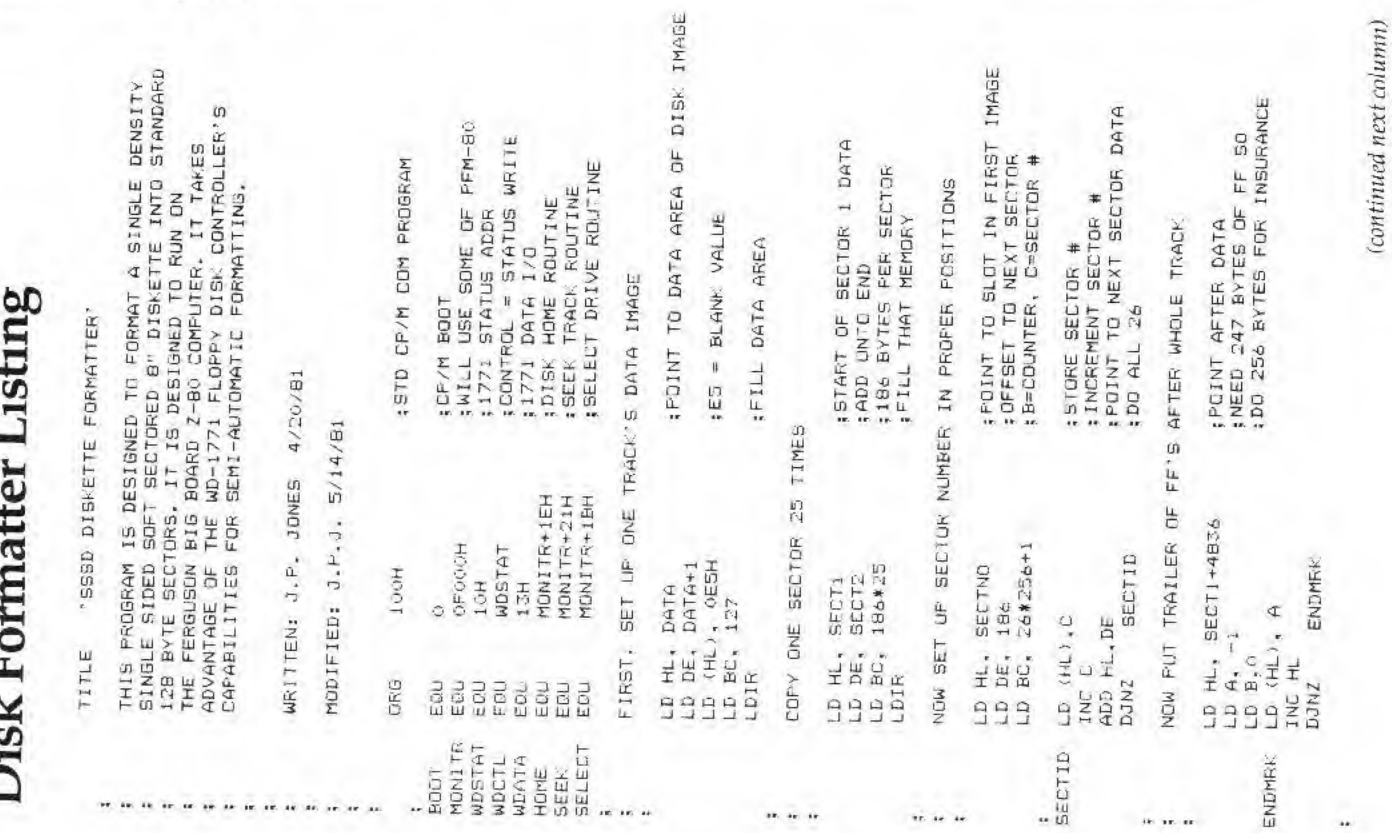

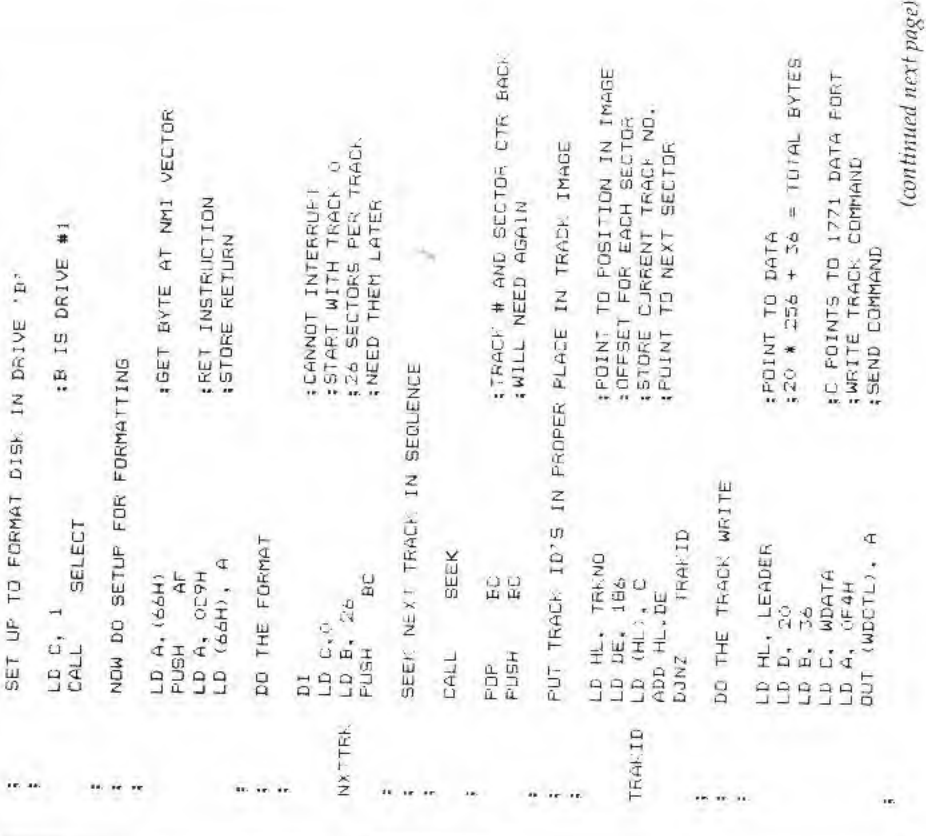

7

:WRITE ID ADDRESS MARK CMD<br>:FIRST BYTE DF WORD = TRACK #<br>:FIRST BYTE OF WORD = SECTOR # ON EXECUTION THE FRECEDING SECTOR DATA WILL BE<br>DUPLICATED 25 TIMES TO GIVE A FULL 2& SECTORS OF<br>DATA. THE 256 BYTES FOLLOWING THE FULL TRACK'S<br>BETWERN LHE MET SECTOR AND TA. NEXT INDEX. THE MEP<br>BETWERN LHE MET SECTOR AND T end ; WRITE DATA ADDRESS CMD SECTOR DATA STARTS **IWRITE CRC COMMAND** FND OF ONE SECTOR **WRITE CRC COMMAND** : ACTUAL DATA AREA #11 BYTES OF FF \$27 BYTES OF FF to EVTES OF 0 16 BYTES OF 0 OF7H INDEX SIGNAL. OF 7H **OFEH** OFEH  $12B$  $\vec{r}$  $\overline{1}$  $\vec{r}$ Ţ  $77$  $\vec{r}$ ĩ  $\vec{1}$  $\tilde{i}$ 7  $\vec{1}$  $\tilde{1}$  $\ddot{\circ}$ Ġ  $\circ$ 7  $\sigma$ ī ĩ i. è ò **DEFW**<br>DEFW **DEFW** DEFM<br>DEFM<br>DEFM<br>DEFM DEFN<br>DEFN<br>DEFN **REA**<br>BHE DEFW **DEFE**  $DEFs$ **DEFB DEFW** DEFW DEFW DEFW END **BECTND** e<br>ECT2  $rac{1}{2}$ TRKND  $\frac{1}{DATA}$  $\alpha$ ié. à, 10 10 10 10 11 (continued next column) ;WHEN 1771 READY, WILL NMI<br>;SEND BYTE FREENABLE NORMAL OPERATION : WRITE INDEX MARK COMMAND **SET BYTE BACK FOR NMIVED** Disk Formatter Listing (continued) : GET TRACK COUNTER BACK **I BUTER BYTE COUNTER**  $\frac{\mu}{\mu}$ #40 BYTES OF FF té BYTES DF 0  $\frac{\mu}{\Omega}$ IF 77, DONE : EACH: TO CPM ;UFDATE IT :Z6 BYTES DO SETUP FOR NEXT TRACK DATA FOLLOWS NXTHYT NXTEYT NXTTRK **BOOT** OFCH  $\begin{matrix} 1D & (66H) & A \\ 1 & 1 \end{matrix}$  $\Xi$  $77$  $\vec{i}$ " " " " " " " " " ī  $\vec{I}$ 7  $\ddot{\circ}$ T Ŧ Π Ŧ ş T T T -T  $\overline{1}$  $\mathbf{r}$ ŦТ Ŧ T T. Ŧ T  $\overline{Q}$  $\circ$ LD A.C POP AF  $\begin{array}{l} \mathsf{H}\mathsf{ALT} \\ \mathsf{D}\mathsf{U} \mathsf{T1} \\ \mathsf{J}\mathsf{P} \quad \mathsf{N2} \\ \mathsf{D}\mathsf{E}\mathsf{C} \quad \mathsf{D} \\ \mathsf{D}\mathsf{E}\mathsf{C} \quad \mathsf{D} \end{array}$ JP NZ INC C 77 JP N7 TRACY DEFW<br>DEFW DEFW DEFW DEFB DEFW POP  $\overline{b}$  $\frac{1}{1}$ NXTBYT LEADER ...  $\mathbf{r}$  $\sim$ .. .. .

 $\overline{\bf 8}$ 

Micro Cornucopia, Number 1, July 1981

# New Character ROM

Sometime after the first of this year, Jim Tanner began shipping the Big Board with <sup>a</sup> new rharacter ROM. The ROM has true lower case characters rather than the smaller upper case' larger upper ease ROM shipped in the early boards.

- The ROM uses <sup>a</sup> <sup>5</sup> by <sup>8</sup> dnt matrix so it has one-dot descenders,
- It contains the standard character set for 00(hex) through 7T(hex). (Even though the Big Board only displays 20—7F.)
- And I like it because I designed it and gave it to Jim.
- ' However, It isn't perfect.

So. for <sup>a</sup> week or so <sup>I</sup> worked on the g, y, t, f, and <sup>q</sup> characters until . . , well, if it isn't perfect now, I give up because I'm absolufelv tickled.

If your board has true upper/ lower case but you would like to have the absolute latest greatest, then send me <sup>a</sup> ROM and \$5.00.

If you have one of the old up-ROMs you have a choice. Send a<br>ROM to Jim Tanner at Digital Research Computers of Texas and he will burn <sup>a</sup> copv of my first character ROM (the one he's using in the new boards) for you, free. Or you can send me the ROM and \$5,00 and get the deluxe version.

#### Price

' \$5.00 if you send <sup>a</sup> 35(lns 2716 and a self-addressed, stamped package <sup>I</sup> can ship it back in.

• Or instead of \$5,00 vou can submit something to the magazine, <sup>a</sup> program, a book or software review, a schematic and comments, <sup>a</sup> page or two about what you are doing with the Big Board, etc., along with your ROM and SASE and<br>presto, you get fame AND a new character set, free! (And those who contributed to this issue also qualify for a free burn.)

Make checks payable to Micro Cornucopia. Jf you don't agree that it's a \$5.00 improvement, I'll send you the S5. 00 back.

# PFM-80 Monitor

#### ByDonRetzIaff

The PFM-80 Monitor is the primary control program for your Big Board computer. It was burned into the EPROM that is installed in the first ROM socket (U67).

PFM and CBIOS were written by Russell Smith, who is an exceptional yoimg programmer who operates his own software house in Denton, Texas. He has helped me immeasurably in understanding PFM and implementing my programs on the Big Board. As lime goes on <sup>I</sup> will pass along some of Ihis expertise to you, through this column.<br>If your curiosity is like mine you

want to know what PFM stands for. I was informed that PFM is the abbreviation of the profound literal description of what the monitor is: "PRETTY F-- KIN' MAGIC."

When the computer is turned on or the reset button is pressed, the Big Board aulomaticallv starts executing the COLD START BOOT program in the monitor ROM. The first five in^ structions in the ROM (starting at location 0000H) copy the PFM monitor program from the ROM into upper memory starting at location FOOOH and continuing through F7E6fI.The RAM locations starting at location FFOOH through FFASH are used as monitor data storage locations.

After PFM has been booted into RAM the monilor starts executing and goes through the cold start initalization routine that does the following;

- 1. Initalizes data storage pointers.
- 2. Clears the scratch RAM with zeros.
- 3. Fills CRT storage with blanks.
- 4. Initalizes values in memory.
- 5. Initalizes programmable I/O devices.
- 6. Waits for input from keyboard or terminaL
- <sup>7</sup> Sets baud rate for SlO input if input from there.
- 8. Displays sign-on message on the apporpriale device.
- 9. Displays monitor prompt \*
- 10. Waits for input.

At this point PFM is up and opcrating.

<sup>I</sup> think that it is important io note that whenever an RS-232 serial ter-<br>minal is connected to SIO PORT B, PFM automatically determines the BAUD rate of the terminal by analyzing the input from the single carriage return. It then sets up the baud

cy. In future articles we will get deeper into the monitor.

rale generator to the correct frequen-

Now let's discuss Ihe monitor entry point table. Starting at location I'OOOH you will find <sup>a</sup> series of jump instructions. These provide a fixed address that can be used as entry points to the various monitor rou-<br>tines. These will be useful in software routines that you write. This table will provide <sup>a</sup> constant jump location for these routines even if updates are made to the monitor. Thus, changes in addresses of the internal routines will not affect your software.

<sup>1</sup> plan to cover the various features of PFM and CBIOS which work together to control your Big Board. In succeeding articles <sup>I</sup> will lead you through the assembly language listings of both PFM and CBIOS, pointing out the features of each and how you can niake the most from each,

In the next issue we will discuss the mechanics of modifying the monitor.

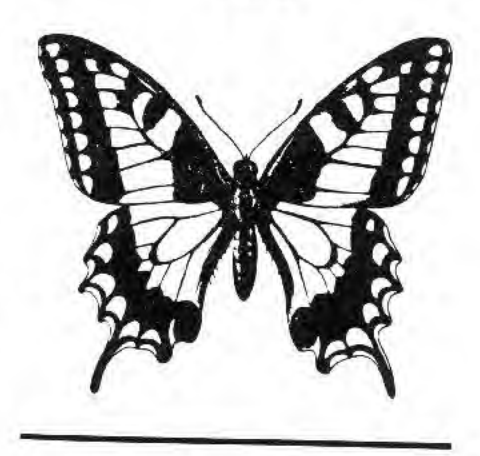

Editor's Note: The first installment of the<br>PFM monitor listing begins on the following page. We will continue the listing in the September issue.

Micro Cornucopia, Number 1, July 1981

6435 Northwood Dallas, Texas 75225

Micro Cornucopia, Number 1, July 1981

# PFM Monitor Listing

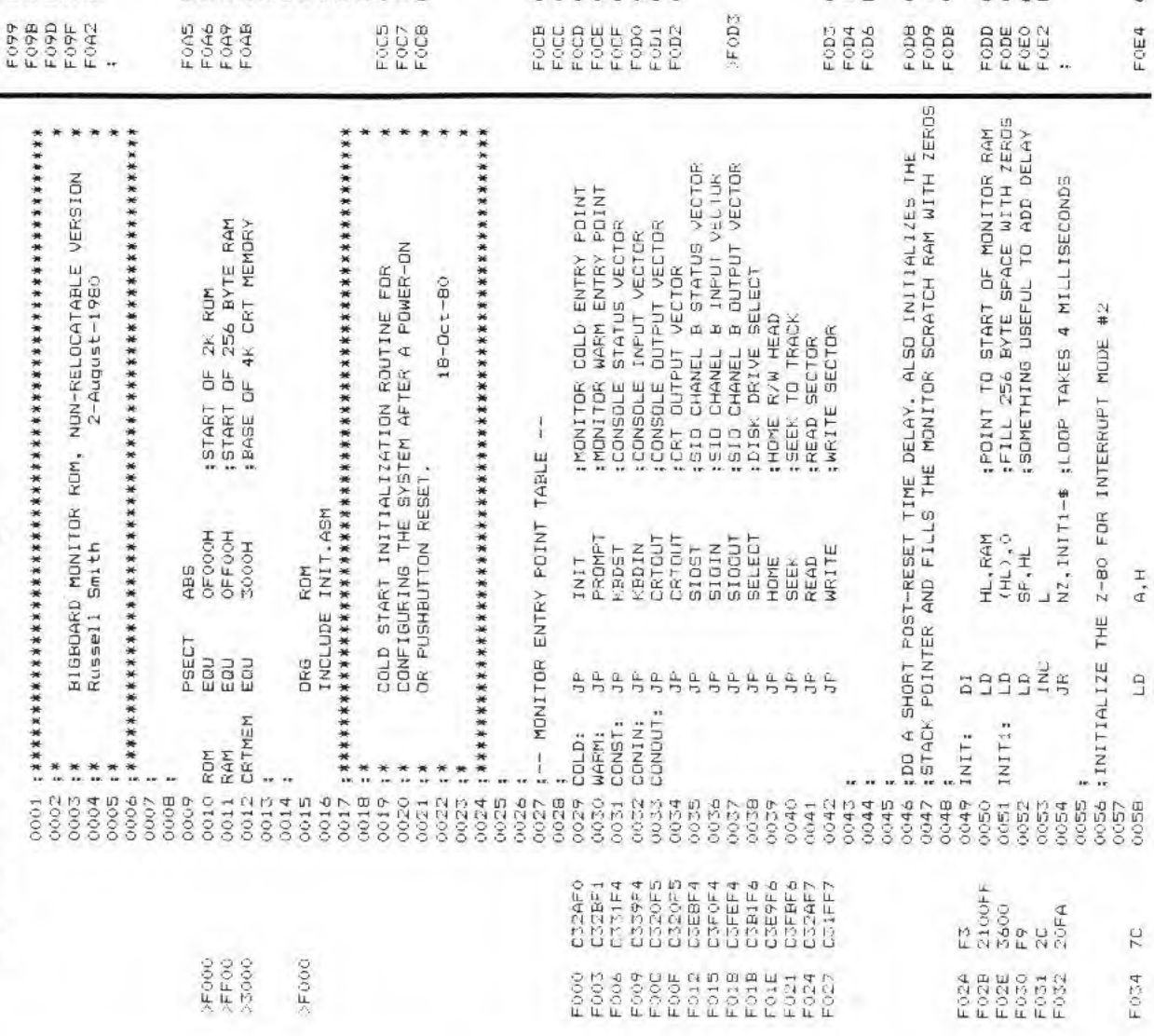

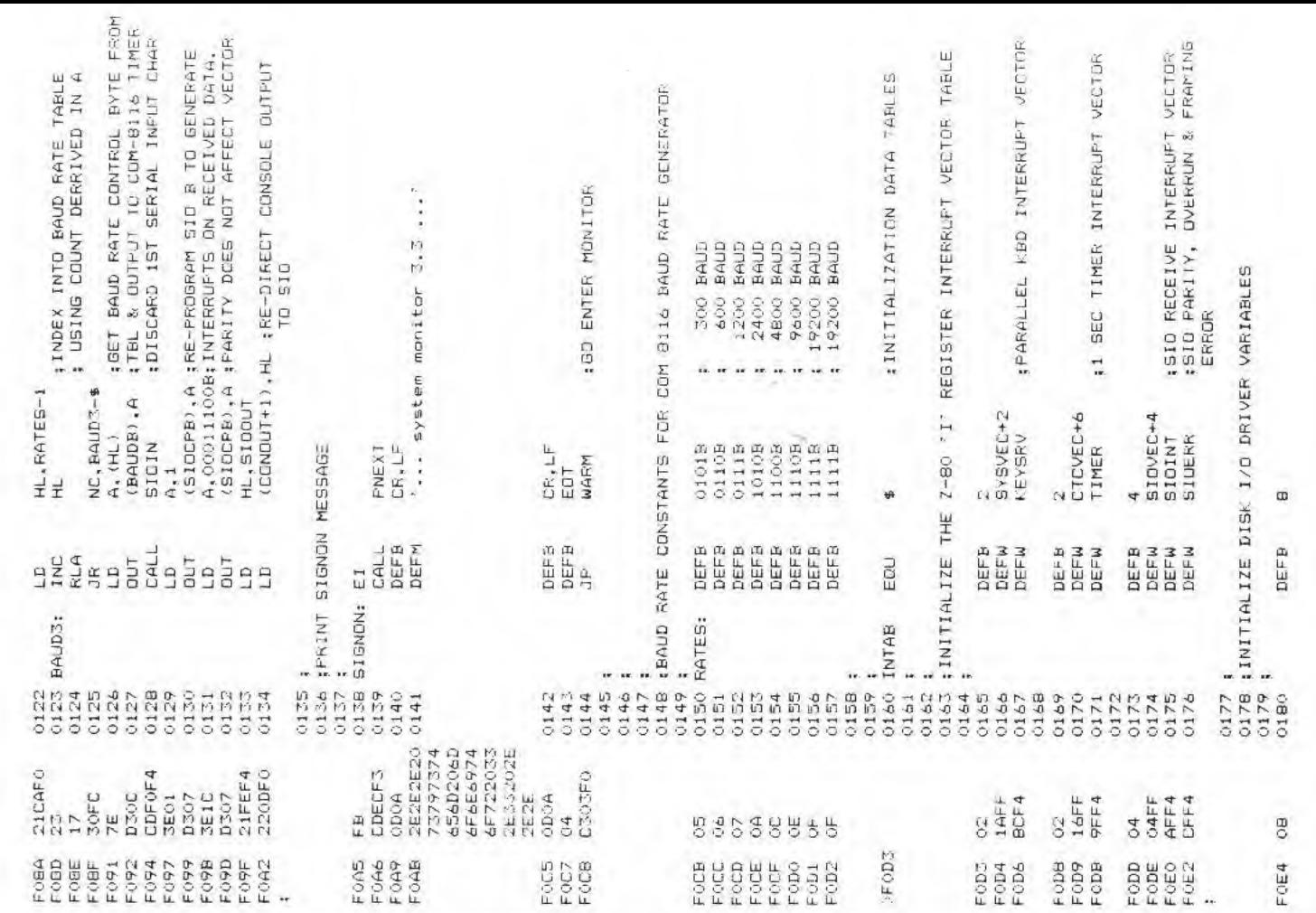

 $\begin{array}{c} \begin{array}{c} \uparrow \\ \downarrow \end{array} \end{array}$ 

 $\begin{array}{c} \hline \end{array}$ 

 $\overline{\phantom{a}}$ 

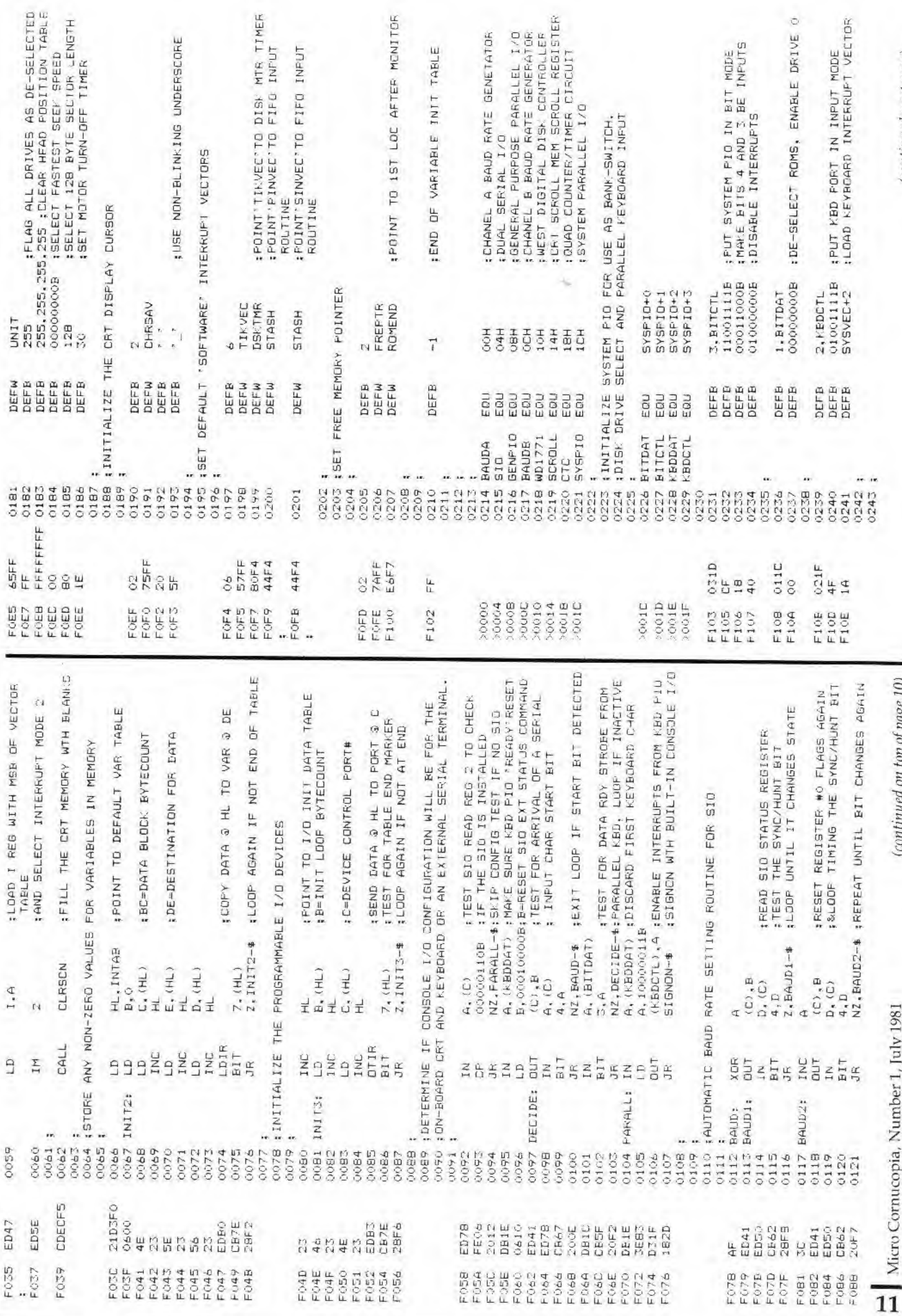

 $\left( {continued \ next \ page} \right)$ 

(continued on top of page 10)

 $\overline{a}$ 

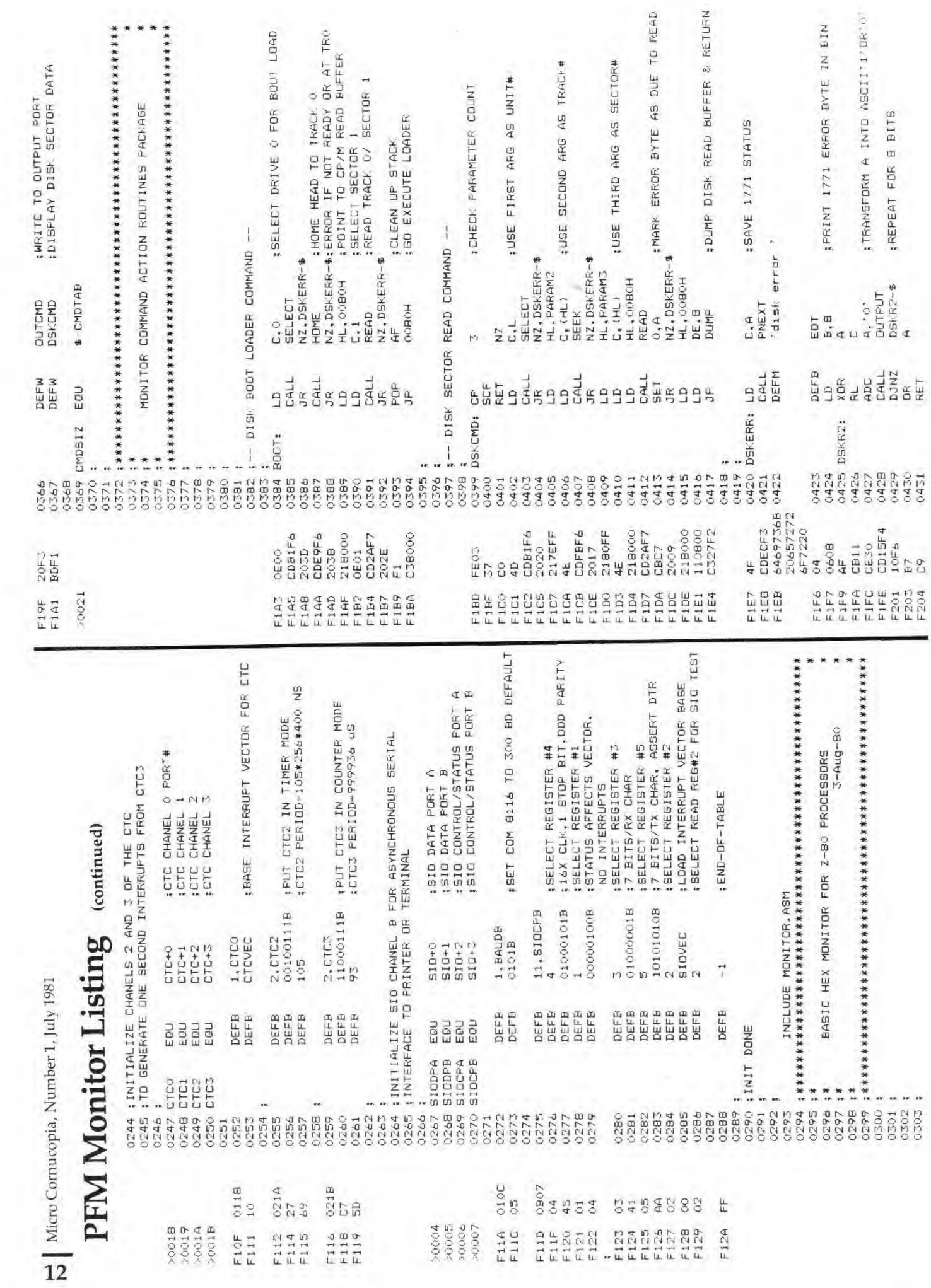

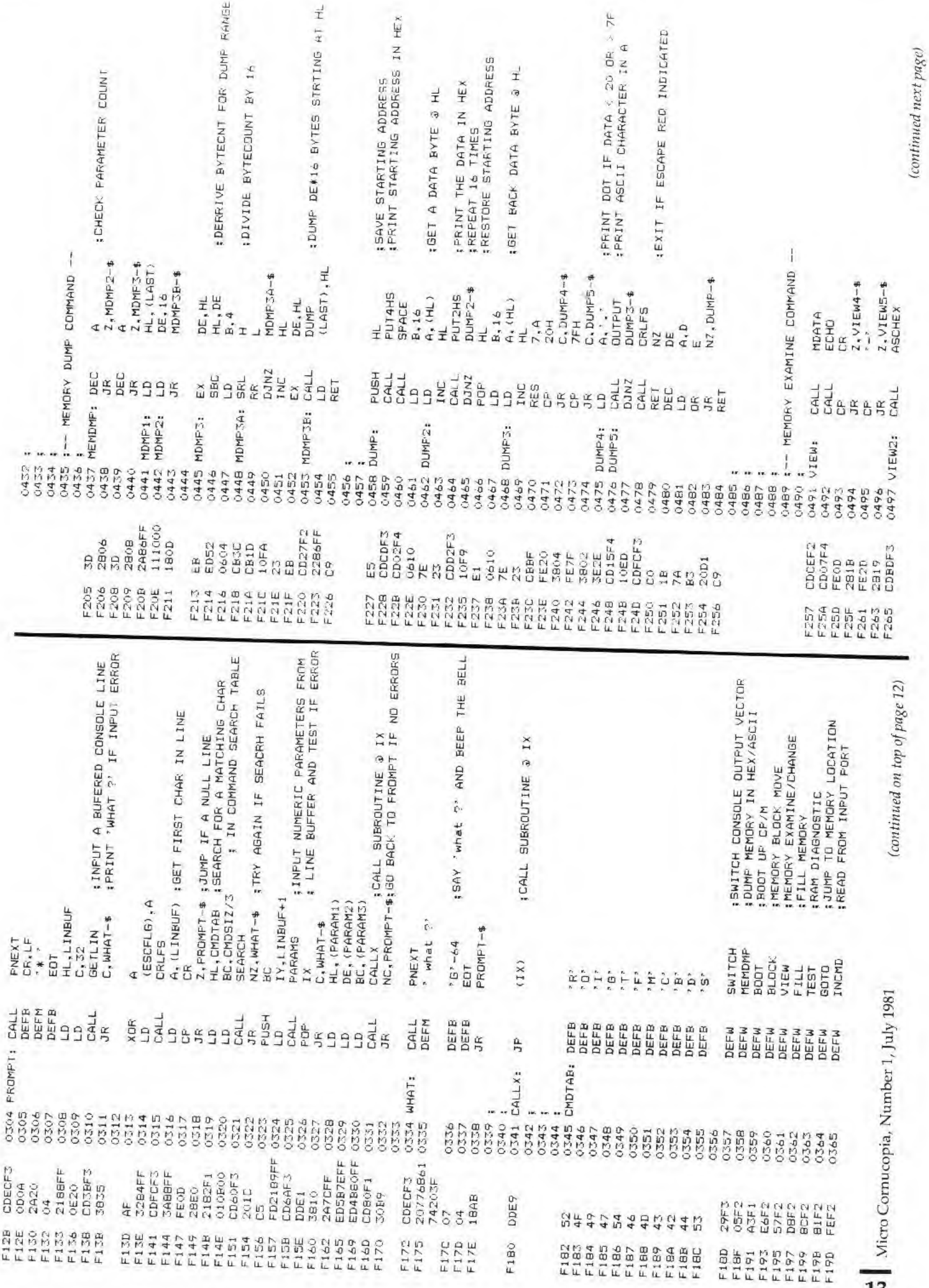

 $\overline{13}$ 

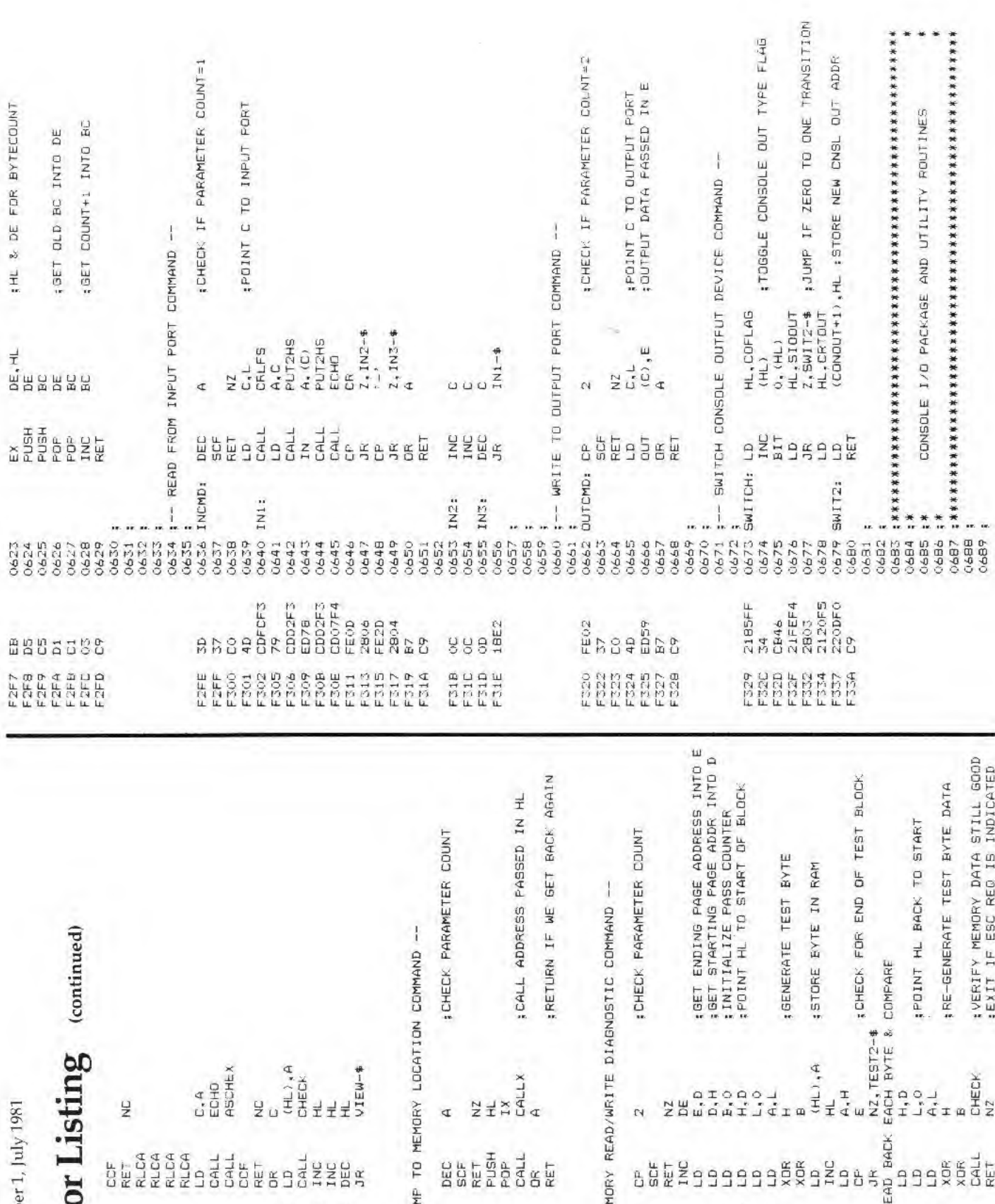

 $\begin{matrix}\n 2400 \\
2400 \\
2400 \\
2400 \\
2400\n\end{matrix}$ Frentage Saktester 15 **FREEFER**<br>BRAGGS<br>FREEFER **ERRESEE** 

Micro Cornucopia, Numbe

PFM Monit

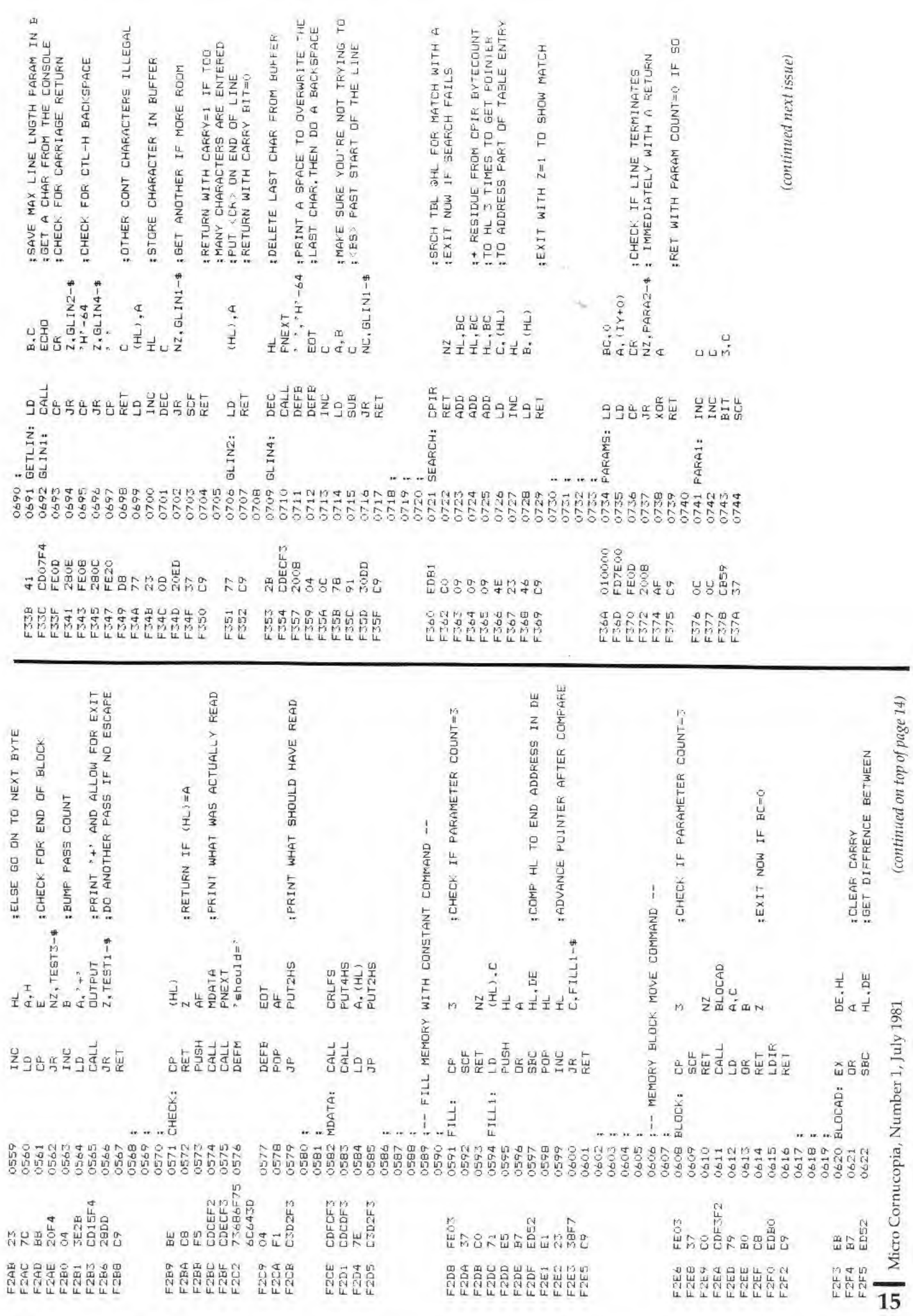

# SUBSCRIPTION FORM ^

(It's OK to brag!)

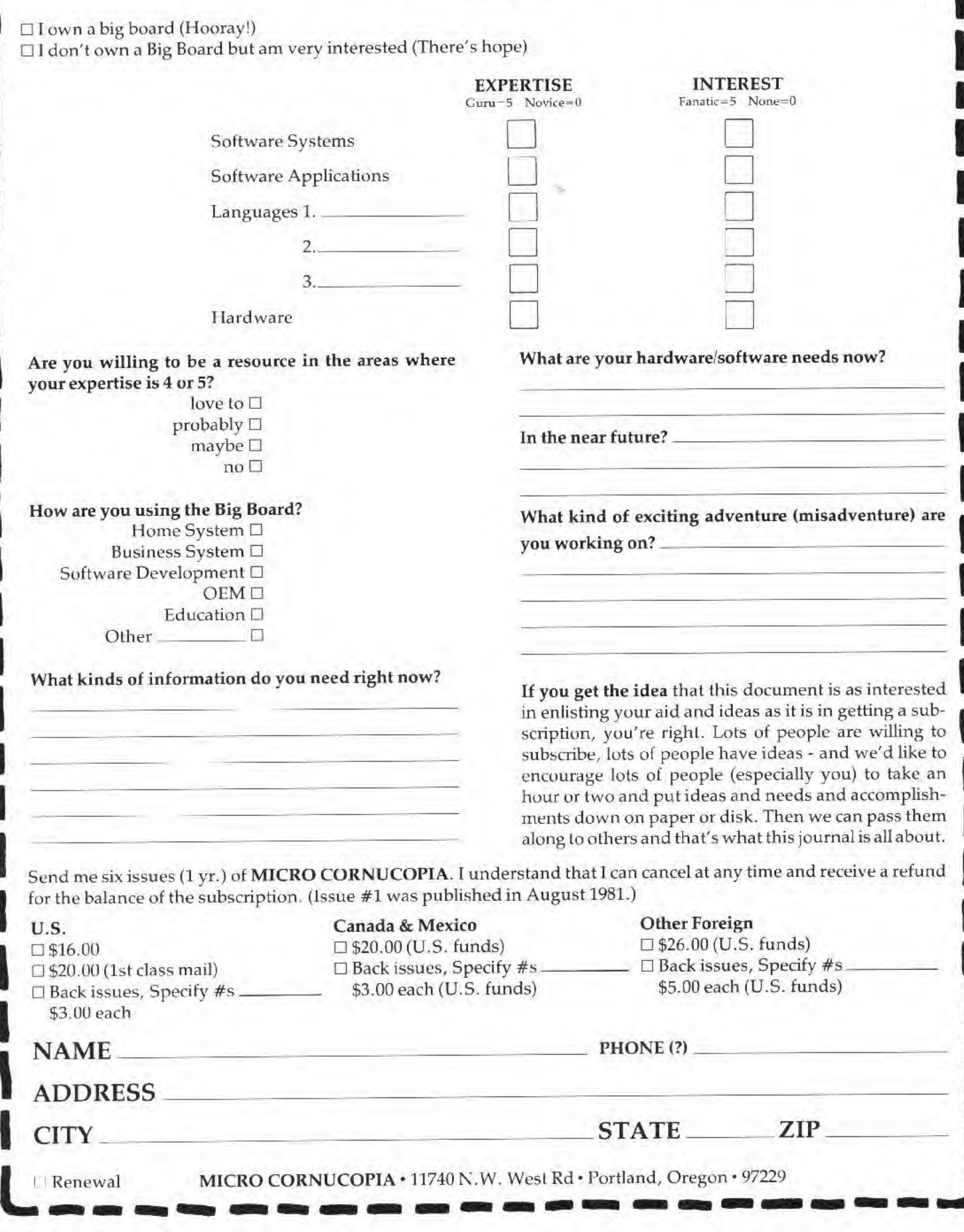

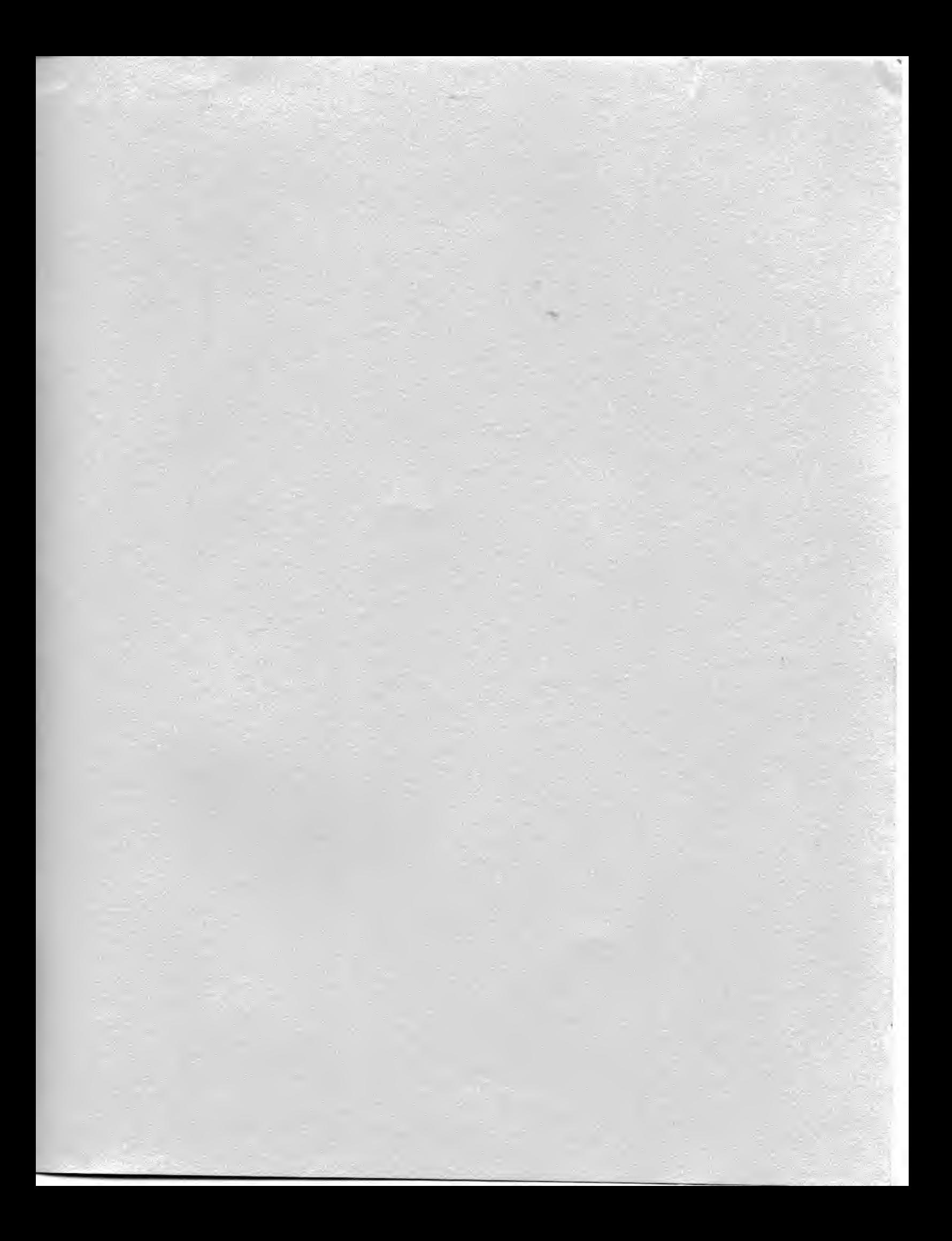

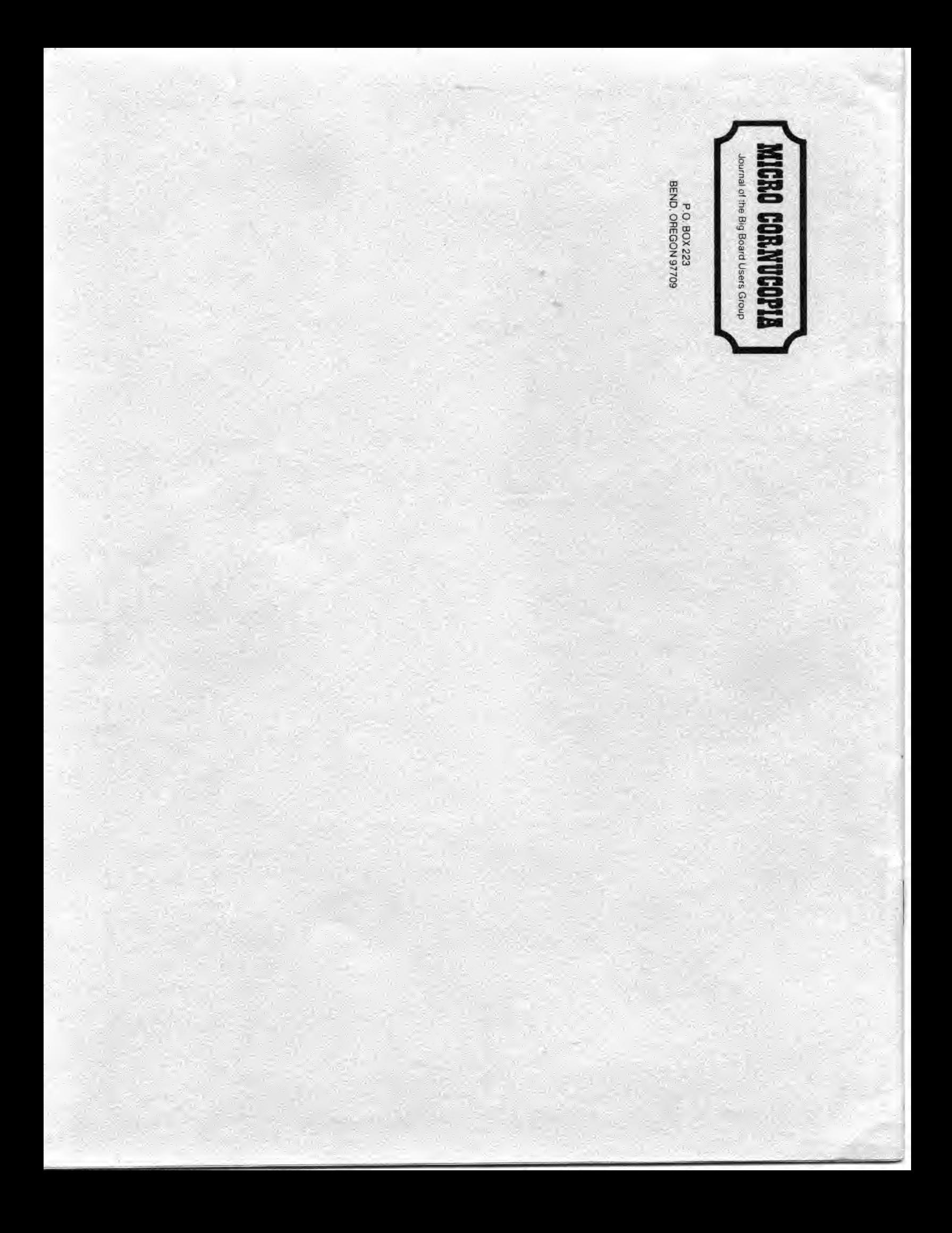